# Creare un ORCID iD

- Collegati al [sito](https://orcid.org/)
- Clicca su **Accedi/Registrati**
- **EXECUTE:** Scegli Registrati per avere un ORCID iD
- **Segui le indicazioni per creare il tuo Orcid iD** in tre passaggi:

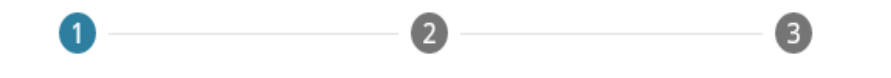

Dati personali

Sicurezza e Notifiche

Visibilità e Termini

## Crea il tuo iD ORCID

Questo è il passo 1 di 3

di ORCID termini di uso, puoi registrarti per un iD ORCID soltanto a tuo nome. Hai già un ORCID iD? Registrati

Nome

Inserisci il tuo nome

Cognome (Opzionale)

Email principale

Conferma l'email principale

Altri email aggiuntivi (Opzionale)

+ Aggiungi un'altra email

**TORNA INDIETRO** 

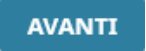

### Crea il tuo iD ORCID

Questo è il passo 2 di 3

Password

⊙8 o più caratteri ⊙1 lettera o simbolo **⊙**1 numero

Conferma password

#### Impostazioni di notifica

ORCID invia notifiche via e-mail sugli elementi relativi al tuo account, alla sicurezza e alla privacy, incluse le richieste di autorizzazione per l'aggiornamento del tuo registro da parte delle organizzazioni aderenti a ORCID e le modifiche apportate al tuo registro da parte di tali organizzazioni.

Potete anche scegliere di ricevere le nostre e-mail sulle nuove funzionalità e i suggerimenti per sfruttare al meglio il tuo registro ORCID.

 $\Box$  Inviatemi email trimestrali riguardo a suggerimenti e nuove funzionalità di ORCID.Per ricevere queste e-mail, dovrai anche verificare il tuo indirizzo e-mail primario.

Dopo la registrazione, puoi modificare le impostazioni di notifica in qualsiasi momento nella sezione impostazioni dell'account del tuo registro ORCID.

**TORNA INDIETRO** 

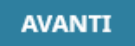

### Crea il tuo iD ORCID

Questo è il passo 3 di 3

#### Impostazioni di Visibilità

Il tuo ID ORCID si collega al tuo record ORCID che può contenere collegamenti alle tue attività di ricerca, affiliazioni, premi, altre versioni del tuo nome e altro ancora. Tu controlli questo contenuto e chi può vederlo.

Come predefinito, quale visibilità dovrebbe essere data ai nuovi elementi aggiunti al tuo record ORCID?

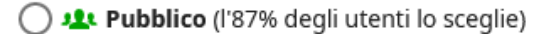

 $\bigcirc$  organizzazioni fidate (l'5% degli utenti lo sceglie)

 $\bigcirc$  **n** Privato (l'8% degli utenti lo sceglie)

### Ulteriori informazioni sulle impostazioni di visibilità

### Termini di uso

- □ Acconsento al politica sulla privacy e termini di uso e acconsento che i miei dati siano pubblicamente accessibili quando sono contrassegnati come "Visibili per tutti".
- □ Acconsento al trattamento dei miei dati negli Stati Uniti. Ulteriori informazioni su come ORCID tratta i tuoi dati.

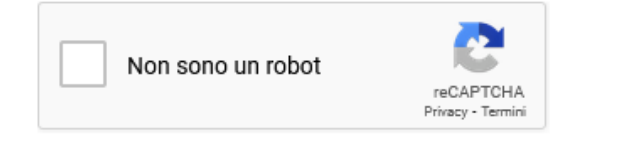

**TORNA INDIETRO** 

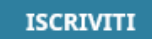